This assumes you've already got an ORCID and connected it to your Penn State Account via <http://orcid.identity.psu.edu/>.

- 1. Log in to the Libraries' Researcher's Metadata Database https://metadata.libraries.psu.edu/profile/
- 2. Connect the Metadata Database to your ORCID Account

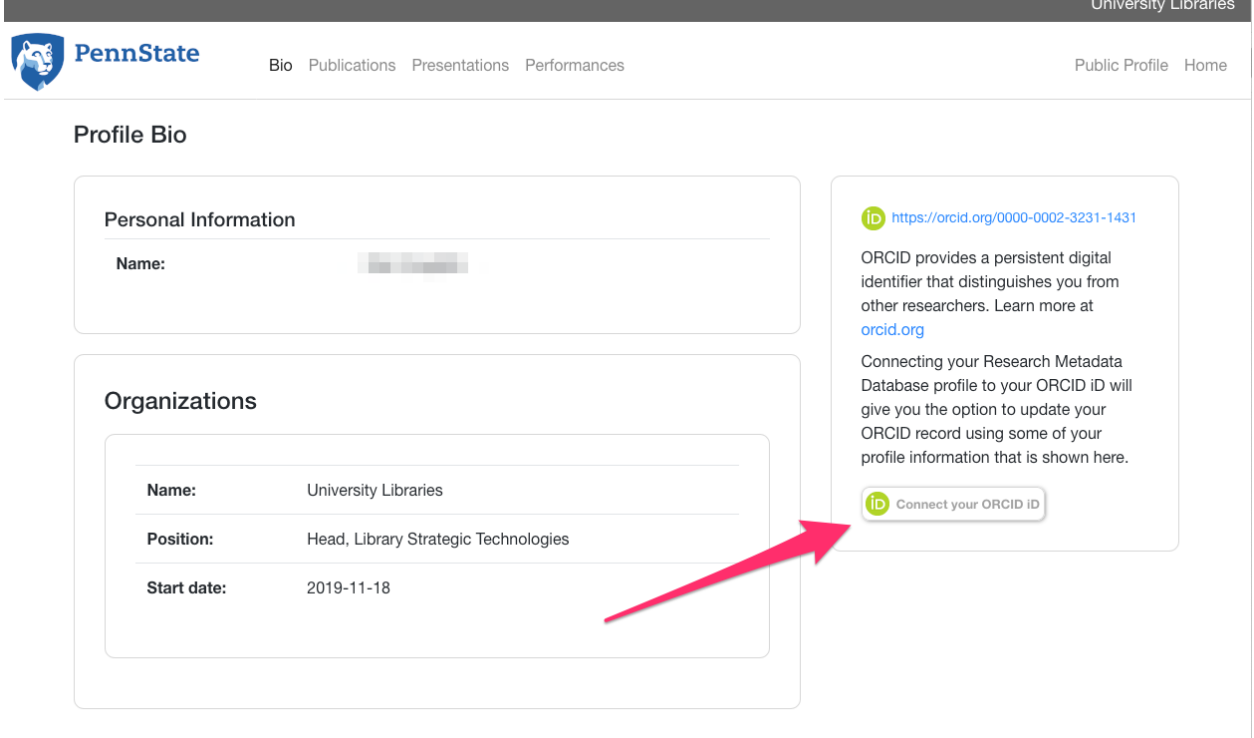

3. Authenticate to ORCID

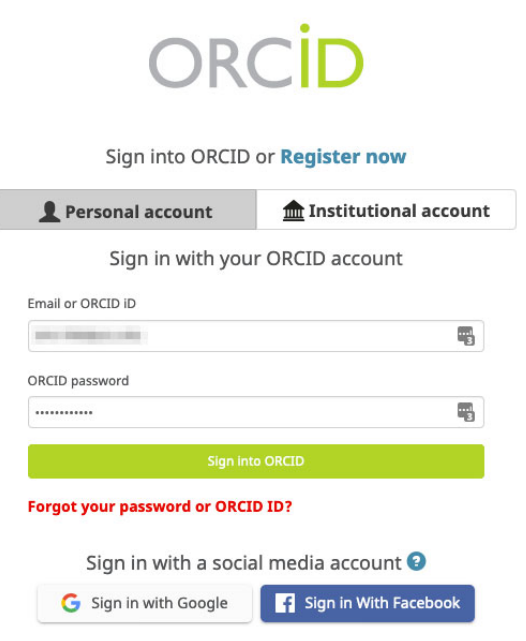

## 4. Authorize Metadata Database to write records to ORCID

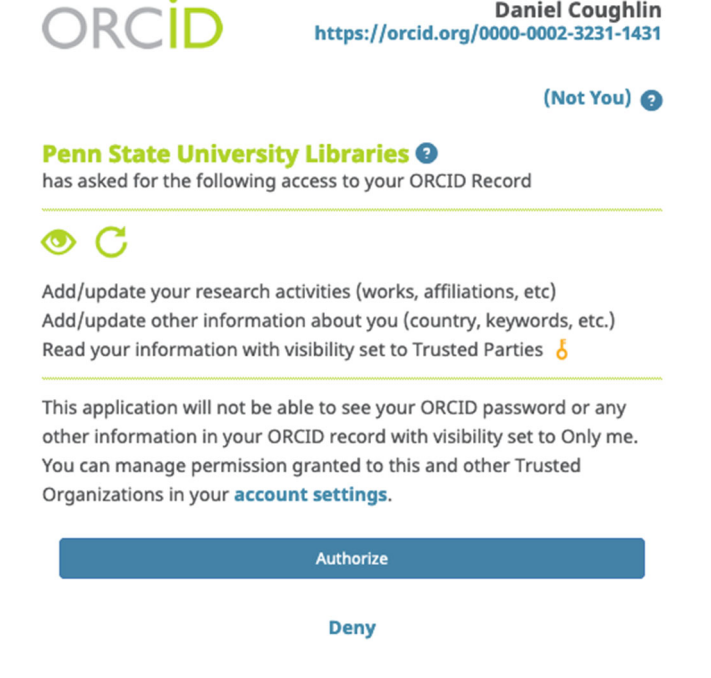

5. Add Organizations to ORCID (optional)

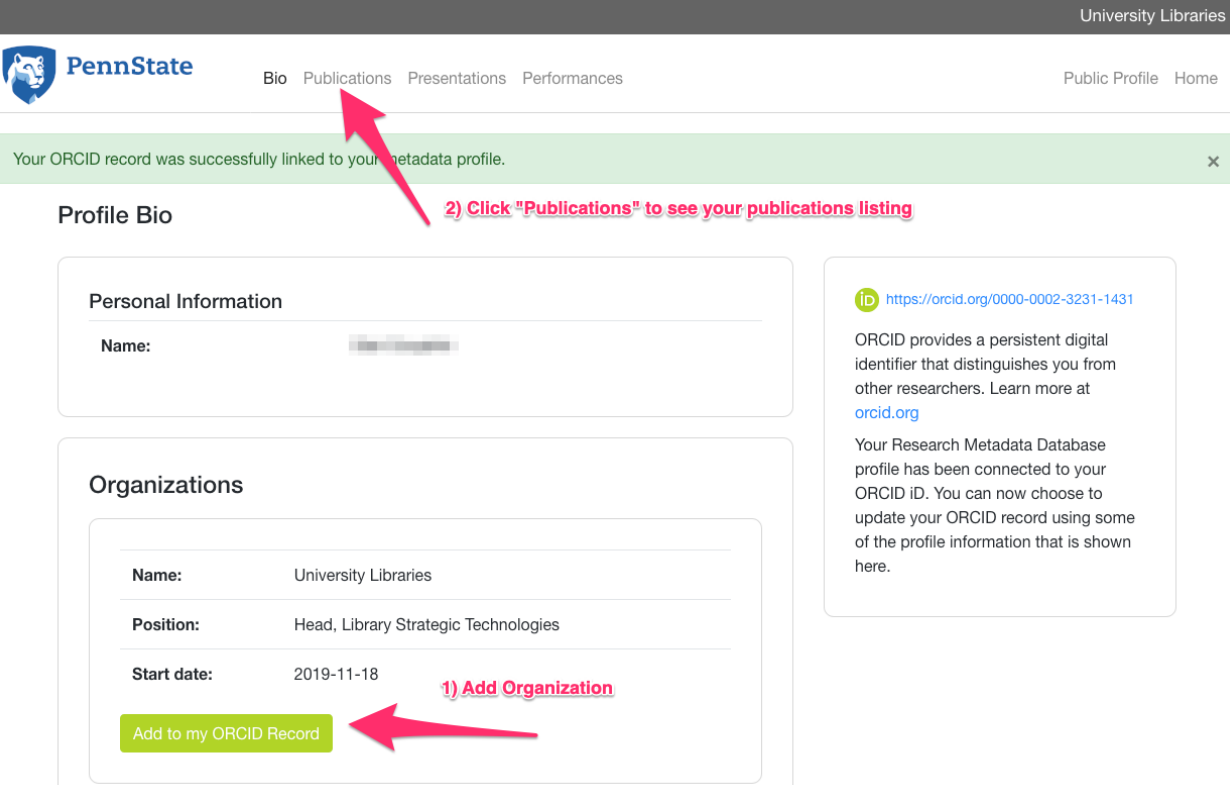

6. Add Publications listed to ORCID

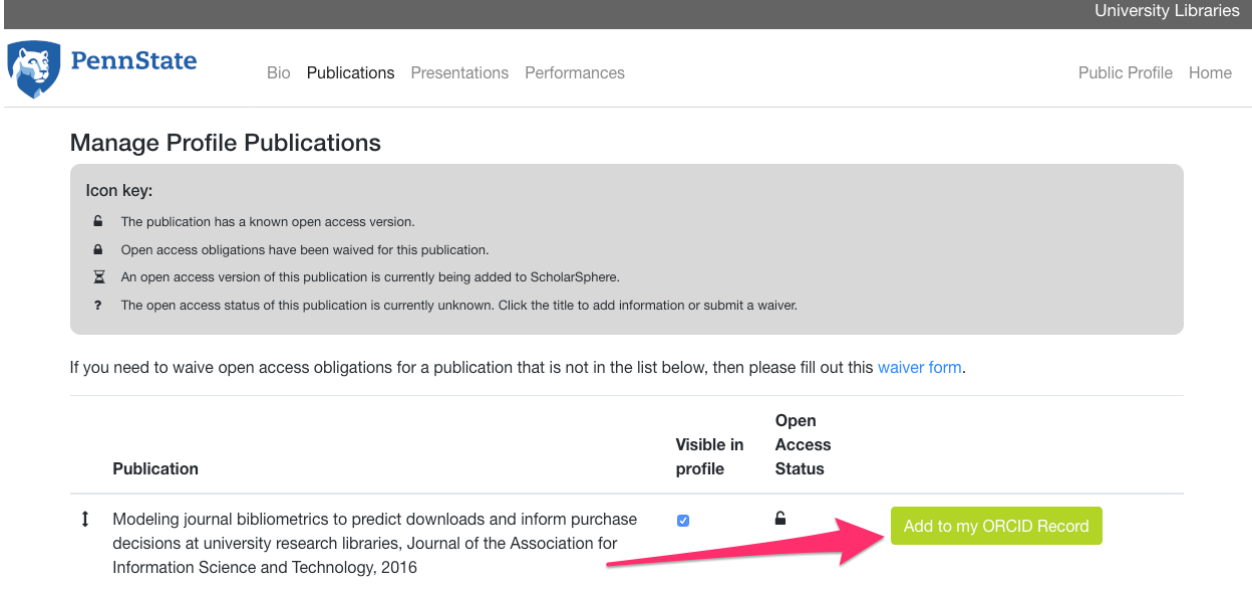

7. View additions on the ORCID.org website

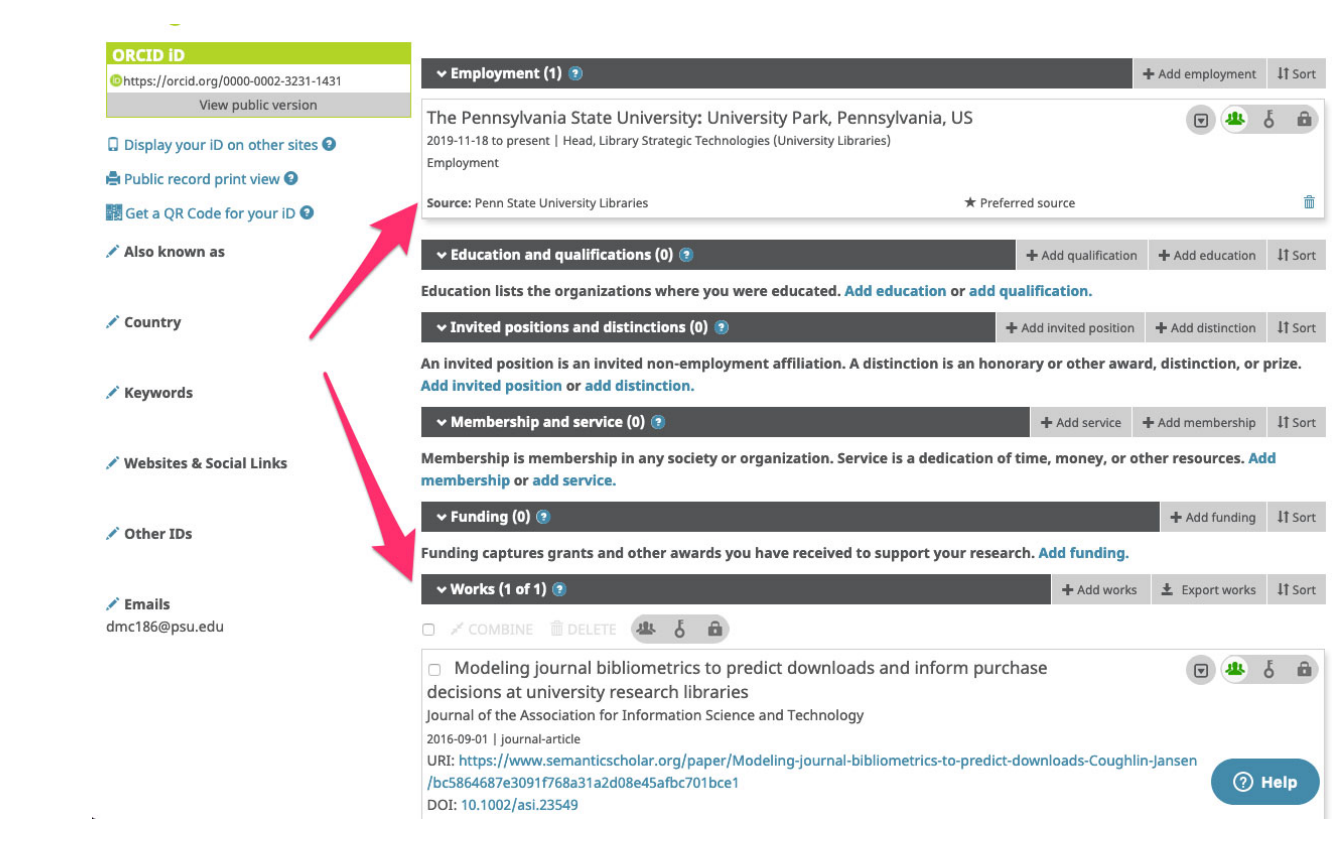